# **ATI/AMD : radeon et fglrx**

- Objet : Cartes Graphiques ATI/AMD : radeon et fglrx
- Niveau requis : [débutant,](http://debian-facile.org/tag:debutant?do=showtag&tag=d%C3%A9butant) [avisé](http://debian-facile.org/tag:avise?do=showtag&tag=avis%C3%A9)
- Commentaires : Installation des cartes graphiques ATI/AMD : radeon et fglrx, tests, problèmes courants
- Débutant, à savoir : [Utiliser GNU/Linux en ligne de commande, tout commence là !](http://debian-facile.org/doc:systeme:commandes:le_debianiste_qui_papillonne)
- Suivi :

[obsolète](http://debian-facile.org/tag:obsolete?do=showtag&tag=obsol%C3%A8te)

- © Création par *S*smolski le 15/09/2009
- Testé par …. le ….
- Commentaires sur le forum :  $C$ 'est ici<sup>[1\)](#page--1-0)</sup>

# **Installation des firmwares et des pilotes de la carte graphique**

En 2018, les pilotes libres (amdgpu, radeon, r128 et mach64) prennent en charge la plupart des cartes graphiques ATI/AMD. Installer les pilotes propriétaires va créer des problèmes, pas en résoudre.

Notez également, que certaines cartes graphiques ATI/AMD ont besoin d'un firmware pour fonctionner correctement. Cela concerne tout particulièrement l'accélération graphique matérielle.

# **Firmwares**

Les firmwares propriétaires sont parfois requis, quels que soient les pilotes utilisés. Installez-les si vous avez une faible résolution voire un écran noir au démarrage.

Sous Debian 9 Stretch (et Debian 8 Jessie), installez le paquet firmware-amd-graphics :

```
apt-get update && apt-get install firmware-amd-graphics
```
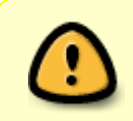

L'installation d'un paquet non libre via les outils APT nécessite la présence de la section [non-free](http://debian-facile.org/doc:systeme:apt:sources.list:sources.list-non-free) dans vos sources de paquets. Vérifiez que votre fichier [sources.list](http://debian-facile.org/doc:systeme:apt:sources.list) l'indique bien.

# **Pilotes libres**

### $\mathscr{P}$ Fix Me!

Le pilote libre Radeon supporte toutes les cartes ATI Radeon avec le support 2D.

#### **Installation des pilotes**

Pour l'utiliser, il suffit d'installer le paquet : xserver-xorg-video-radeon

apt-get install xserver-xorg-video-radeon

#### **Suppression du pilote propriétaire**

Pour éviter tout conflit :

aptitude purge '~ifglrx'

rm -f /etc/X11/xorg.conf

### **Pilotes propriétaires**

#### $\mathscr{P}$ Fix Me!

Compiler le module proprio de la carte graphique ATI.

Pour l'installation des (modules) pilotes privateurs, il est nécessaire de procéder à leur compilation.

#### **Installation des paquets**

Cette commande nécessite les dépôts **contrib** et **non-free**. Vérifiez que votre fichier note. [Le fichier des Sources Debian](http://debian-facile.org/doc:systeme:apt:sources.list) les contient bien.

• Mise à jour de la liste des paquets

apt-get update

• Installation et compilation des pilotes :

apt-get install fglrx-modules-dkms fglrx-driver linux-headers-\$(uname -r) fglrx-control

Configuration de X.org

aticonfig --initial -f

#### **Prise en compte des changements**

Soit vous redémarrez.

```
shutdown -r now
```
• Soit vous allez en console  $Ctrl$  + Alt + F1 Éteignez votre serveur X

Par exemple avec un *service gdm3 stop* ou plus généralement *service \$(basename \$(cat /etc/X11/default-display-manager)) stop*

Déchargez les modules de radeon et drm

modprobe -r radeon drm

• Relancez votre serveur X

Par exemple avec un *service gdm3 start* ou plus généralement *service \$(basename \$(cat /etc/X11/default-display-manager)) start*

#### **Vérification**

En user maintenant :

lsmod | grep fglrx

#### [retour de la commande](http://debian-facile.org/_export/code/doc:materiel:cartes-graphique:ati:ati?codeblock=10)

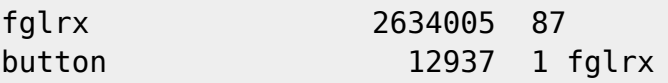

glxinfo | grep 'direct rendering'

#### [retour de la commande](http://debian-facile.org/_export/code/doc:materiel:cartes-graphique:ati:ati?codeblock=12)

direct rendering: Yes

#### fglrxinfo

#### [retour de la commande](http://debian-facile.org/_export/code/doc:materiel:cartes-graphique:ati:ati?codeblock=14)

```
display: :0.0 screen: 0
OpenGL vendor string: Advanced Micro Devices, Inc.
OpenGL renderer string: AMD Radeon HD 7800 Series
OpenGL version string: 4.2.11762 Compatibility Profile Context
```
Voyons la température au repos:

#### aticonfig --adapter=0 --od-gettemperature

#### [retour de la commande](http://debian-facile.org/_export/code/doc:materiel:cartes-graphique:ati:ati?codeblock=16)

```
Adapter 0 - AMD Radeon HD 7800 Series
             Sensor 0: Temperature - 28.00 C
```
#### glxgears

#### [retour de la commande](http://debian-facile.org/_export/code/doc:materiel:cartes-graphique:ati:ati?codeblock=18)

```
37190 frames in 5.0 seconds = 7437.888 FPS
36764 frames in 5.0 seconds = 7352.624 FPS
36662 frames in 5.0 seconds = 7331.582 FPS
38072 frames in 5.0 seconds = 7614.340 FPS
37827 frames in 5.0 seconds = 7565.378 FPS
37330 frames in 5.0 seconds = 7465.882 FPS
```
#### fgl glxgears

#### [retour de la commande](http://debian-facile.org/_export/code/doc:materiel:cartes-graphique:ati:ati?codeblock=20)

```
Using GLX_SGIX_pbuffer
7648 frames in 5.0 seconds = 1529.600 FPS
9436 frames in 5.0 seconds = 1887.200 FPS
9967 frames in 5.0 seconds = 1993.400 FPS
10054 frames in 5.0 seconds = 2010.800 FPS
11131 frames in 5.0 seconds = 2226.200 FPS
10423 frames in 5.0 seconds = 2084.600 FPS
```
#### glxheads

#### [retour de la commande](http://debian-facile.org/_export/code/doc:materiel:cartes-graphique:ati:ati?codeblock=22)

```
glxheads: exercise multiple GLX connections (any key = exit)
Usage:
   glxheads xdisplayname ...
Example:
   glxheads :0 mars:0 venus:1
Name: :0.0
   Display: 0xda2340
  Window: 0x1800002
   Context: 0xfbd1c0
   GL_VERSION: 4.2.11762 Compatibility Profile Context
  GL VENDOR: ATI Technologies Inc.
```
GL\_RENDERER: AMD Radeon HD 7800 Series

Voyons la température après les test:

aticonfig --adapter=0 --od-gettemperature

[retour de la commande](http://debian-facile.org/_export/code/doc:materiel:cartes-graphique:ati:ati?codeblock=24)

Adapter 0 - AMD Radeon HD 7800 Series Sensor 0: Temperature - 35.00 C

amdcccle pour pouvoir tripatouiller via l'interface graphique façon catalyste control center.

Le xorg.conf :

#### [xorg\\_conf](http://debian-facile.org/_export/code/doc:materiel:cartes-graphique:ati:ati?codeblock=25)

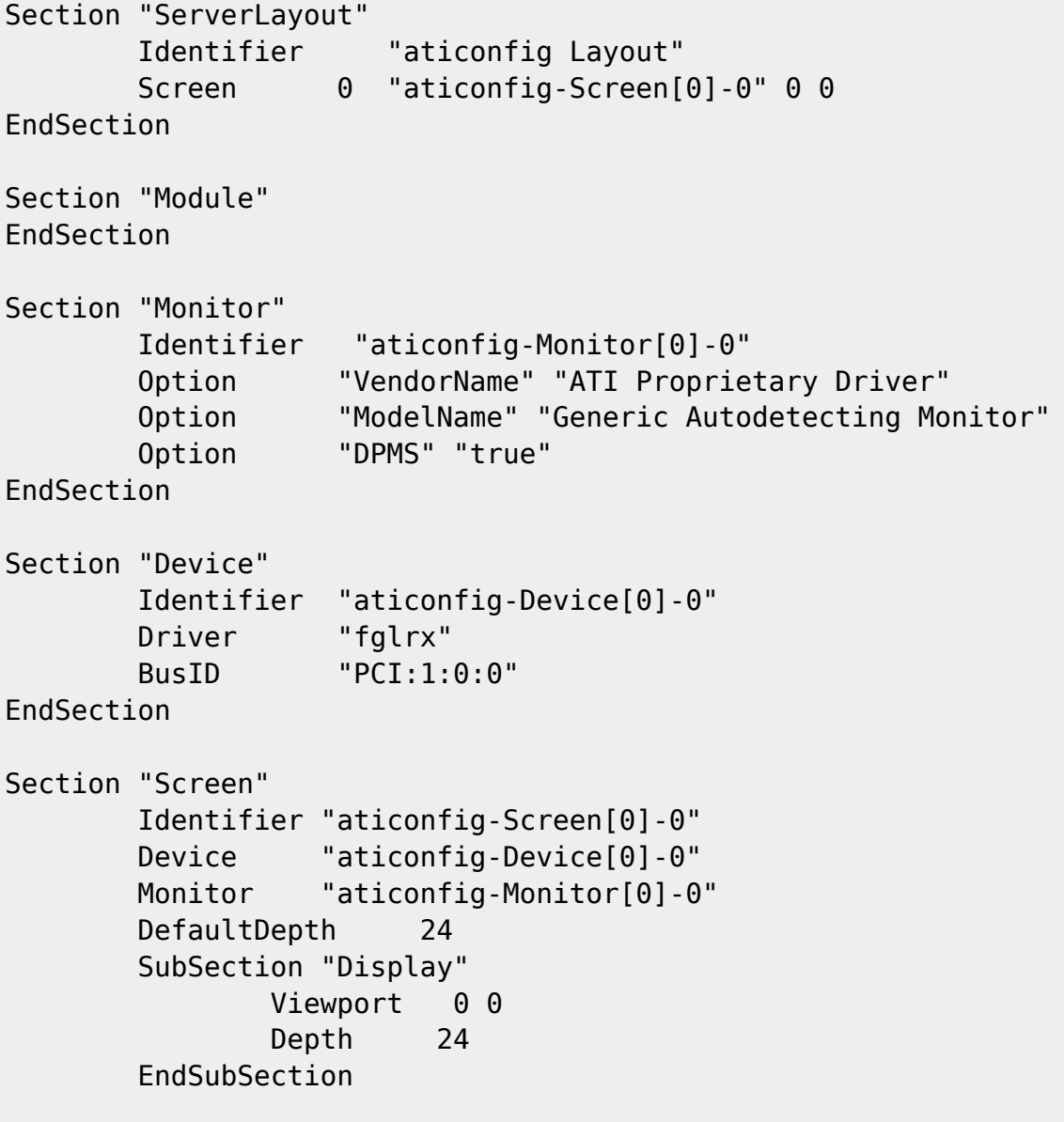

EndSection

### **Modification du fichier xorg.conf**

La méthode la plus simple pour modifier le contenu du xorg.xonf consiste à en générer un nouveau ainsi :

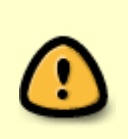

Assurez toutefois vos arrières et sauvegardez votre fichier xorg.conf avant toute manipulation ainsi :

cp /etc/X11/xorg.conf /etc/X11/xorg.conf.sauvegarde

On génère le nouveau :

aticonfig --initial

• Relancer le serveur X :

service gdm3 restart

```
(kdm, lightdm, xdm…)
```
Ou, si vous n'êtes sûr de rien :

reboot

# **Problèmes courants**

### **Ventilo qui tourne à toute berzingue**

- Installer les firmwares (voir en haut de cette page)
- Rajouter l'option radeon.dpm=1 au noyau dans le fichier /etc/default/grub pour obtenir la ligne :

[Extrait de /etc/default/grub](http://debian-facile.org/_export/code/doc:materiel:cartes-graphique:ati:ati?codeblock=30)

GRUB\_CMDLINE\_LINUX\_DEFAULT="quiet radeon.dpm=1"

Lancer en root

#### update-grub

Redémarrer

## **Écran noir au milieu du boot**

• Installer les firmwares

# **Les liens**

- <http://debian-facile.org/viewtopic.php?pid=42907#p42907> Sur le forum debian.
- <http://wiki.debian.org/fr/ATIProprietary>
- <http://secian.free.fr/astuces/ati.html>

Une installation utilisateur :

• [Installation d'une carte Gigabyte - Radeon R9 280](http://debian-facile.org/utilisateurs:smolski:tutos:carte-ati-radeon-r9-280)

# **Liens vers le forum**

- [Retour d'expérience détaillé sur le forum df](http://debian-facile.org/forum/viewtopic.php?pid=31589#p31589) par **Chris**
- [Carte graphique Radeon HD 3450 \[Résolu\]](https://debian-facile.org/viewtopic.php?id=13124)

## **KVM**

Concernant l'installation des cartes ATI et l'utilisation de KVM, voir ce post de Asmodée dans le forum debian-facile là :

<http://debian-facile.org/forum/viewtopic.php?pid=21790#p21790>

#### [1\)](#page--1-0)

N'hésitez pas à y faire part de vos remarques, succès, améliorations ou échecs !

From: <http://debian-facile.org/> - **Documentation - Wiki**

Permanent link: **<http://debian-facile.org/doc:materiel:cartes-graphique:ati:ati>**

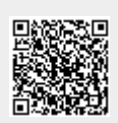

Last update: **07/06/2023 15:25**